#### ONTNU |

Kunnskap for en bedre verden

# **Teknostart Dag 4**

Create your own Website

# **Innsjekk**

#### **Hva?**

- Uformell, ved starten av dagen
- Mulighet til å dele noe med de andre i gruppen om hvordan du har det (feks. jeg er litt nervøs, spent på dagen, trøtt, …)

#### **Hvordan?**

- Si gjerne også hvem du er, hvor du kommer fra
- Fortell kort noe om hvordan du har det? Hvordan har starten på dagen vært?
- 2-3 min. per person

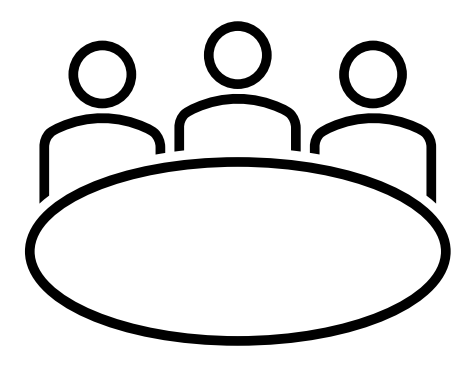

### **Short Repetition of Day 3**

- Redundante strukturer krever ekstra utstyr som øker kostnader (CAPEX = invesetering og drift)
- Hvordan bygge redundante struktuer?
- Hvordan beregne påliteligheten av en web-tjeneste mellom klient og server?
- Forskjellen mellom tilfeldige feil og målrettede angrep
- Viktig å beskytte informasjonen om system-struktur
- Mer om dette i TTM4185, TTM4110 ("PYSE"), [og TTM4158]

#### **Goals for the Day**

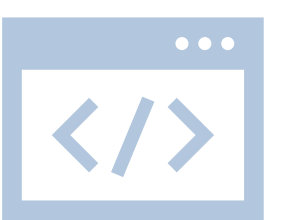

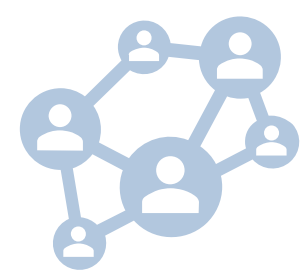

**Understand how websites are created and served**

What is HTML and how does it work?

**Build your own website and share it with the world**

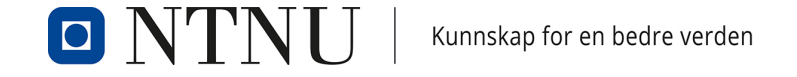

#### **Context from Day 1**

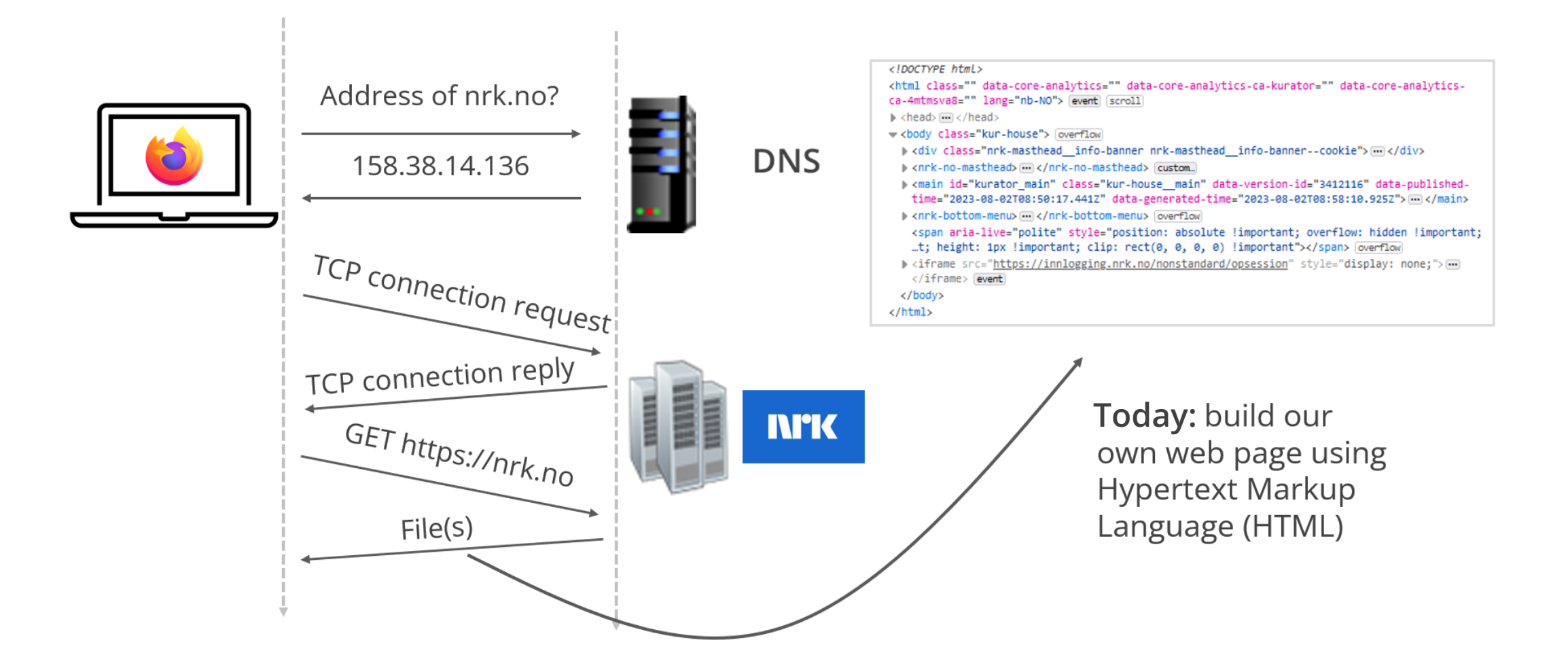

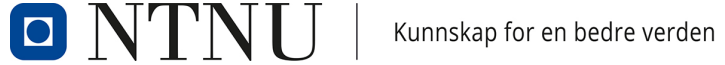

#### **Context from Day 1**

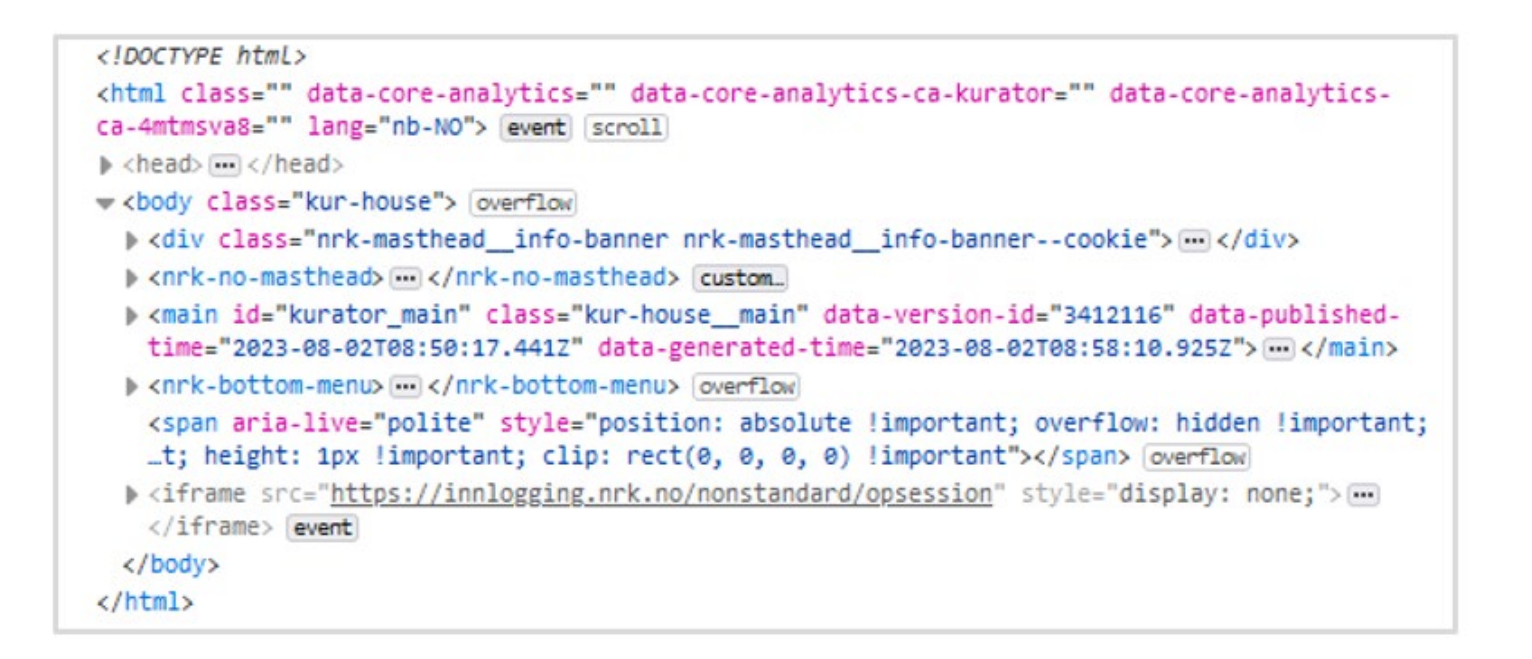

#### **Web Application Structure**

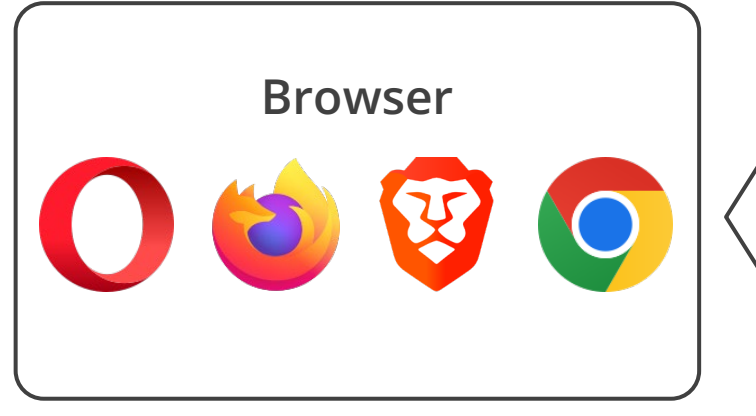

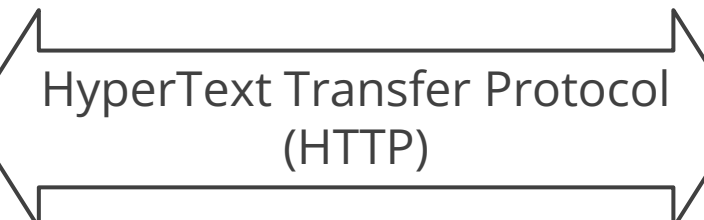

- HyperText Markup Language (HTML) **describes** documents
- Browsers interpret the description and render the page

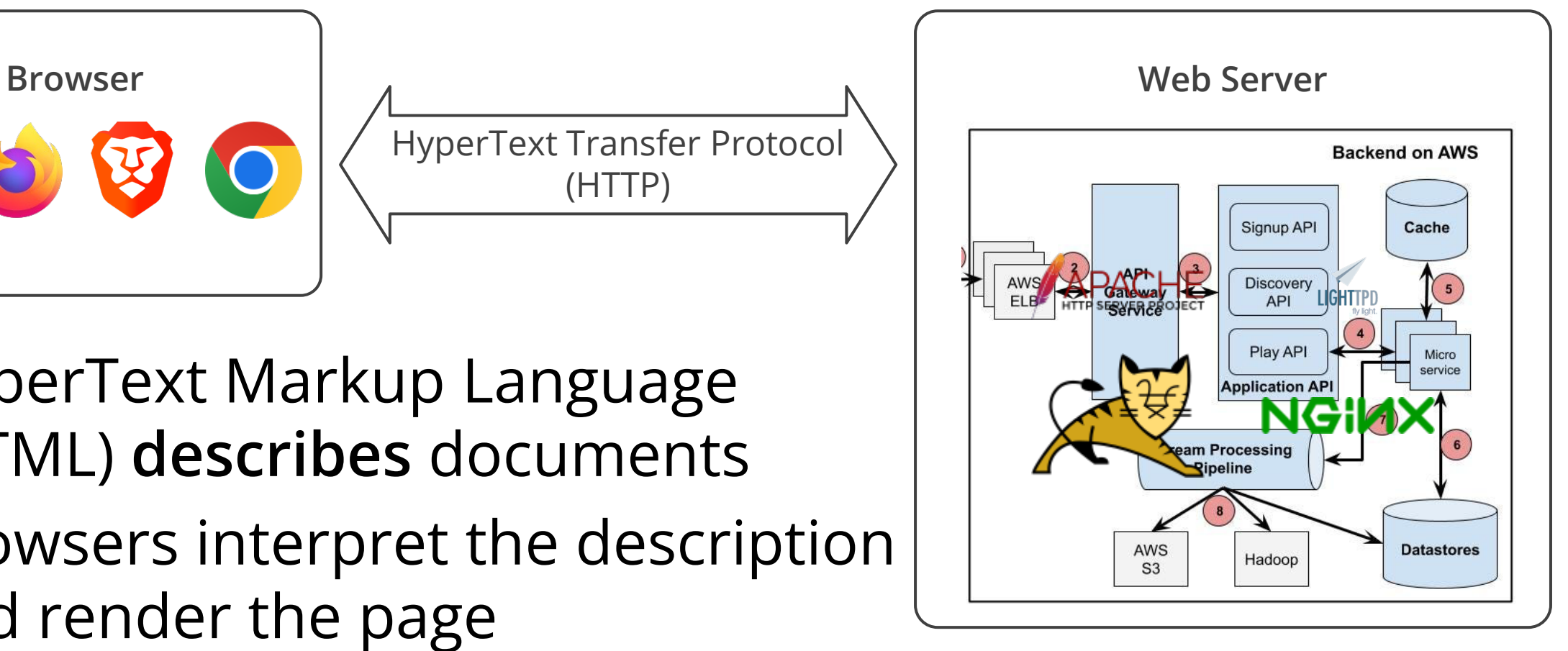

#### **Different Representations**

#### **Pixel-based**

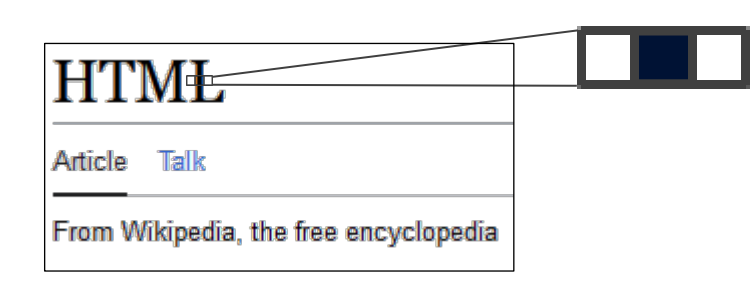

- Fixed size / resolution
- Color information for each coordinate

#### **Declarative**

**HTML** $<$ **/h1** $>$ <span>Article</span> …

• Content annotated with tags that supply meaning & formatting

#### **Preparation – Get Firefox**

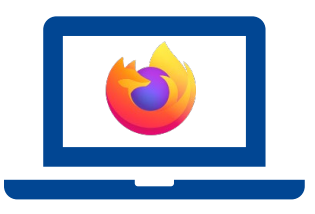

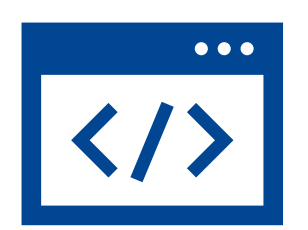

#### **Installation**

**Mac**: [https://support.mozilla.org/en-](https://support.mozilla.org/en-US/kb/how-download-and-install-firefox-mac)[US/kb/how-download-and-install-firefox](https://support.mozilla.org/en-US/kb/how-download-and-install-firefox-mac)[mac](https://support.mozilla.org/en-US/kb/how-download-and-install-firefox-mac)

**Windows**: [https://support.mozilla.org/en-](https://support.mozilla.org/en-US/kb/how-install-firefox-windows)[US/kb/how-install-firefox-windows](https://support.mozilla.org/en-US/kb/how-install-firefox-windows)

#### **Accessing devtools**

**Mac**: Cmd + Opt + I

**Windows**: F12

**► Explore the different tabs, especially** inspector & network

# **Simple Text File**

- Pick your favorite editor
- Create a plain text file
- Save it as .html
- Open it in a browser  $\rightarrow$  Outcome?
- Content, but without structure & formatting

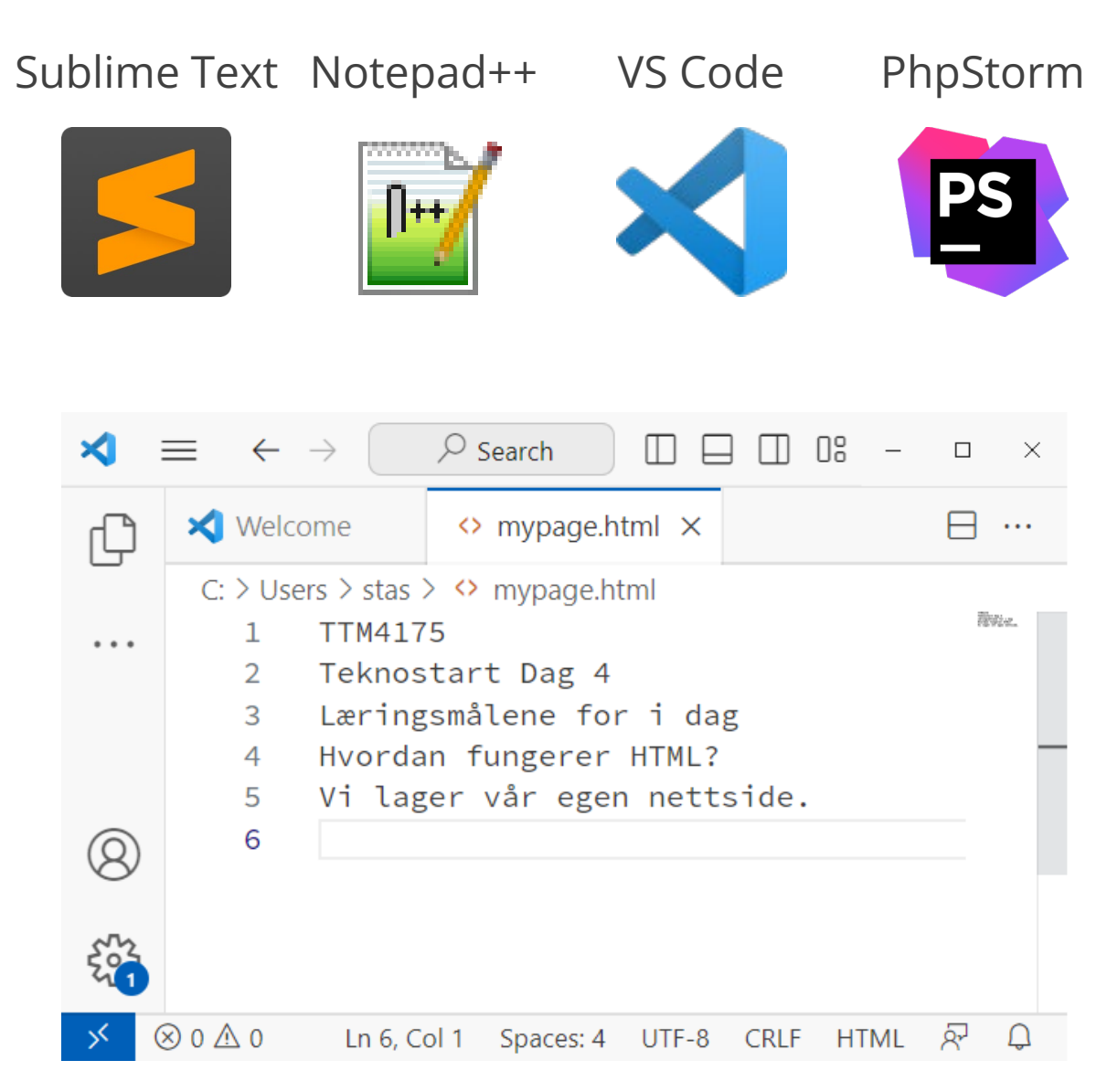

## **Adding Annotations**

```
<h1>TTM4175</h1>

<h2>Teknostart Dag 4</h2>

<p>Læringsmålene for i dag</p>

<ul>
 <li>Hvordan fungerer HTML?</li>

   <li>Vi lager vår egen nettside.</li>
</ul>
```
#### **TTM4175**

#### **Teknostart Dag 4**

Læringsmålene for i dag

- Hvordan fungerer HTML?
- · Vi lager vår egen nettside.
- Content surrounded by opening and closing **tags**
- Tags create **elements** such as headings (h1, h2), paragraphs (p), or lists / list items (ul, li)
- **Nesting** allows creating complex structure

# **Adding More Structure**

- Document type
	- HTML version and structure, automatic validation1
- Actual HTML document
	- Root of hierarchical structure
	- Meta information via attributes
- Head / body
	- Broad separation into meta information / imports and visible content

```
<!DOCTYPE html>
<html lang="no">
   <head>
   </head>
   <body>
     <h1>TTM4175</h1>
     <h2>Teknostart Dag 4</h2>
     <p>Læringsmålene for i dag</p>
    \langle u \rangle <li>Hvordan fungerer HTML?</li>
        <li>Vi lager vår egen nettside.</li>
    \langle/ul>
   </body>
</html>
```
**D** 

## **Towards Publishing Your Site**

- Navigate to<https://s.ntnu.no/nettside>
- Follow the guide to connect to your directory

#### Webområder:

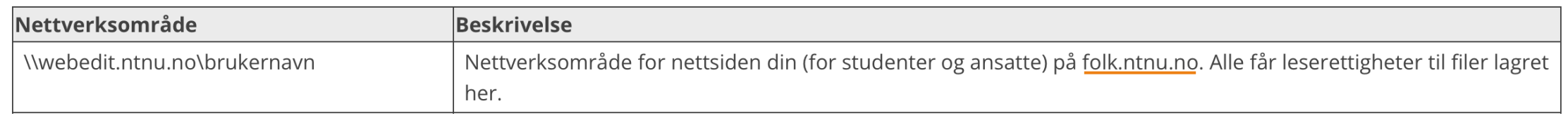

- ! Details matter and depend on your operating system / connection method when entering credentials
- Upload index.html and visit https://folk.ntnu.no/yourusername

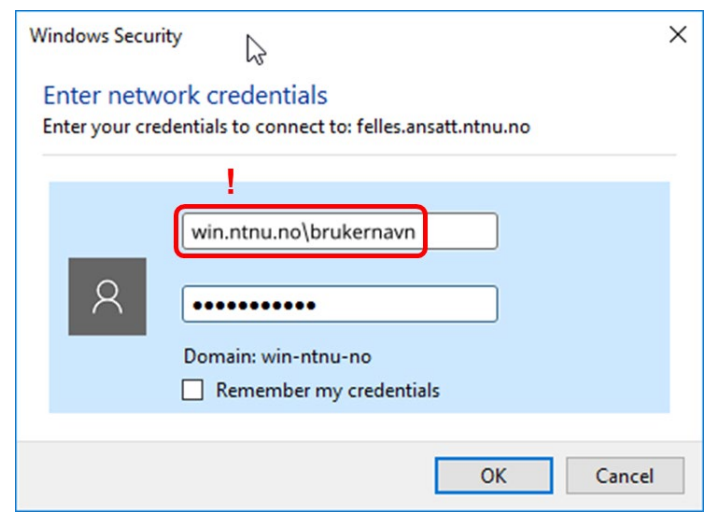

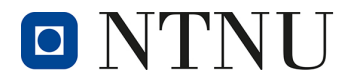

# **Accessing and Connecting Pages**

- https://folk.ntnu.no/xyz defaults to opening index.html in user xyz's home directory
- Point to a specific file via https://folk.ntnu.no/xyz/page1.html
- Link pages using the <a> (anchor) tag

```
Absolute
                                                                                     paths
...
     <h1>Welcome to page 1</h1>
       <a href="page2.html">Go to page 2</a>
       <a href="https://folk.ntnu.no/xyz/page2.html">Go to page 2</a>
       <a href="https://nrk.no">Check the news</a>
...
                                                                                  Relative path
                  Attribute href (hypertext reference) of the <a> element
```
Kunnskap for en bedre verden

# **Bringing Life to Your Page: Styles**

- Achieved by adding style attribute to regular elements
	- Pattern: property1:value1;property2:value2;…

```
...
<h1 style="font-size:150%;color:green;">TTM4175</h1>
<h2 style="font-family:verdana;background-color:lavender;">Teknostart Dag 4</h2>
<p>Læringsmålene for i dag</p>
\langle u \rangle <li style="color:blue;">Hvordan fungerer HTML?</li>
   <li style="color:blue;">Vi lager vår egen nettside.</li>
\langle/ul>
...
```
• But: cumbersome maintenance and mix of style / content

## **Cascading Style Sheets (CSS)**

- Commonly integrated as separate file(s)
- Syntax: **Selector** { **Style** }

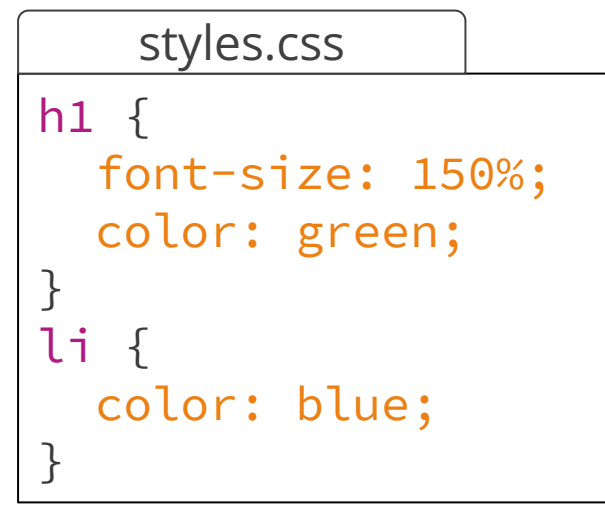

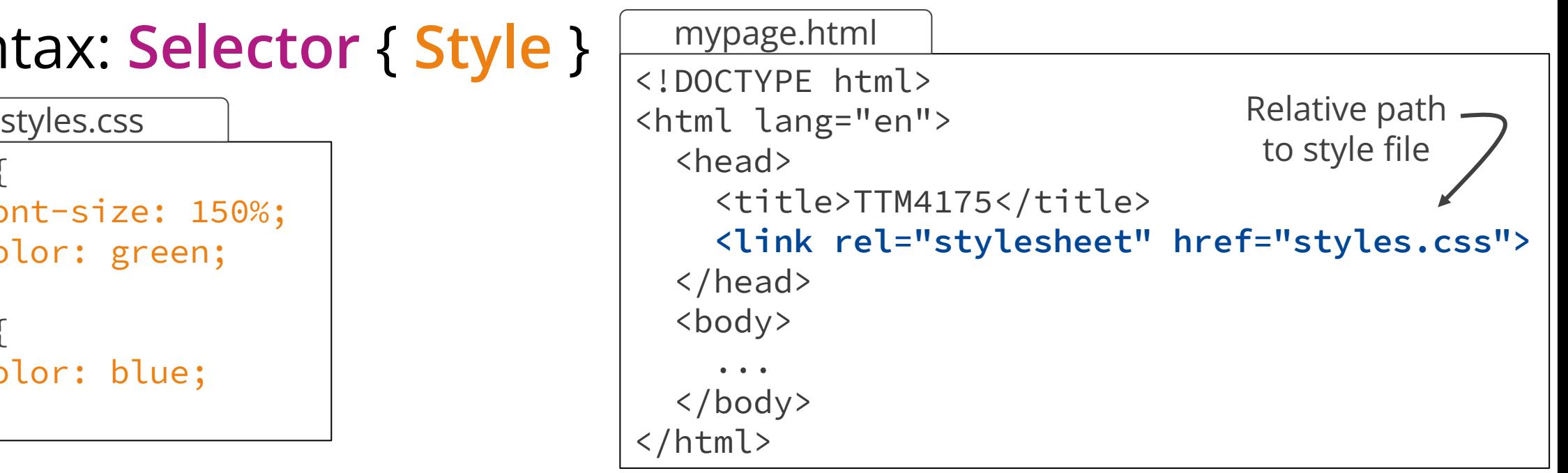

• Try the devtools inspector to temporarily edit styles

### **Create Your Own Group Page**

- List group members
- Add a photo if you like
- Experiment with different HTML elements and CSS styles
- Show off your newly gained HTML skills!

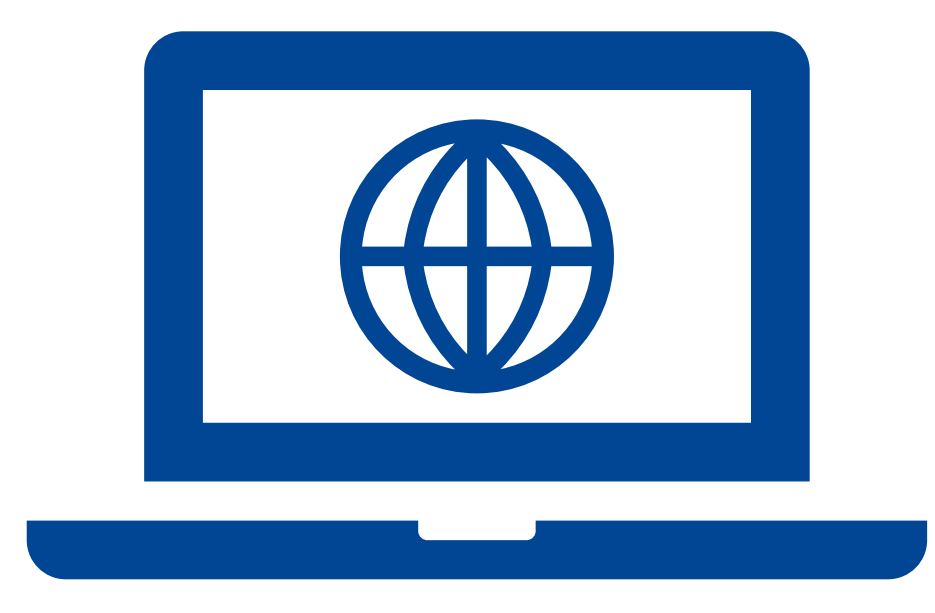

◆ Share the link to your page with me via Teams / email [\(stanislav.lange@ntnu.no\)](mailto:stanislav.lange@ntnu.no) and I'll list it at<https://s.ntnu.no/ts-pages>

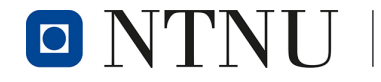

#### **Reference / Cheat Sheets**

- Overview of "ingredients" for building your page
	- [https://developer.mozilla.org/en-](https://developer.mozilla.org/en-US/docs/Learn/HTML/Cheatsheet)[US/docs/Learn/HTML/Cheatsheet](https://developer.mozilla.org/en-US/docs/Learn/HTML/Cheatsheet)
	- <https://www.w3schools.com/tags/default.asp>
	- <https://web.stanford.edu/group/csp/cs21/htmlcheatsheet.pdf>
- <http://www.csszengarden.com/001/> one page many flavors purely via CSS (001  $\rightarrow$  anything in 001..221)

#### **Summary**

- Introduction to web servers, HTML, CSS
- Hands-on "from empty text file to published web site"
- Gallery of results @<https://s.ntnu.no/ts-pages>
- Additional topics to explore
	- JavaScript
	- Server-side programming
	- Frameworks
	- Higher-level languages

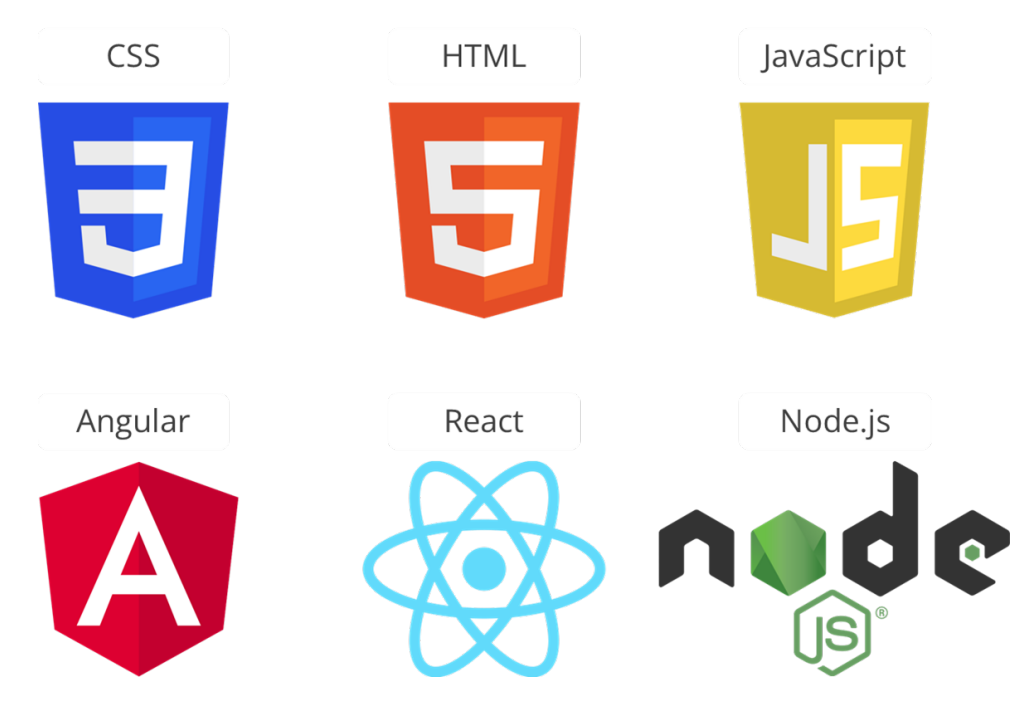

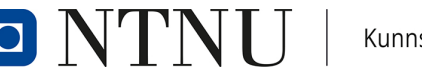

– …

#### **Next Session & Preparation**

- The Linux Command Line Interface (CLI)
	- Learn basic commands for
		- Navigation
		- Remote access
		- Networking-related tasks
	- Understand basic virtualization principles
- Check [ttm4175.iik.ntnu.no/unit-cli](https://ttm4175.iik.ntnu.no/unit-cli)
	- $\rightarrow$  Preparation: videos, readings, establishing connectivity
	- <https://ttm4175.iik.ntnu.no/learning/learning.html>

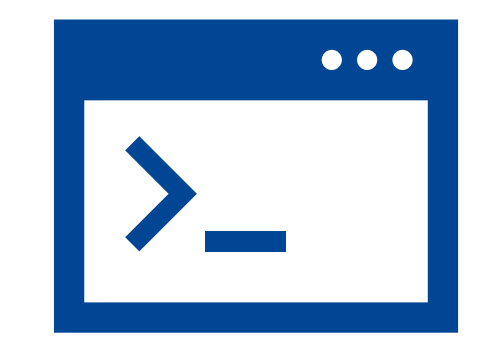

Kunnskap for en bedre verden

#### **Evaluation of this week**

Tell us how this week was for you:

**<https://s.ntnu.no/tekno>**

#### Evaluering av studiestart og **Teknostart**

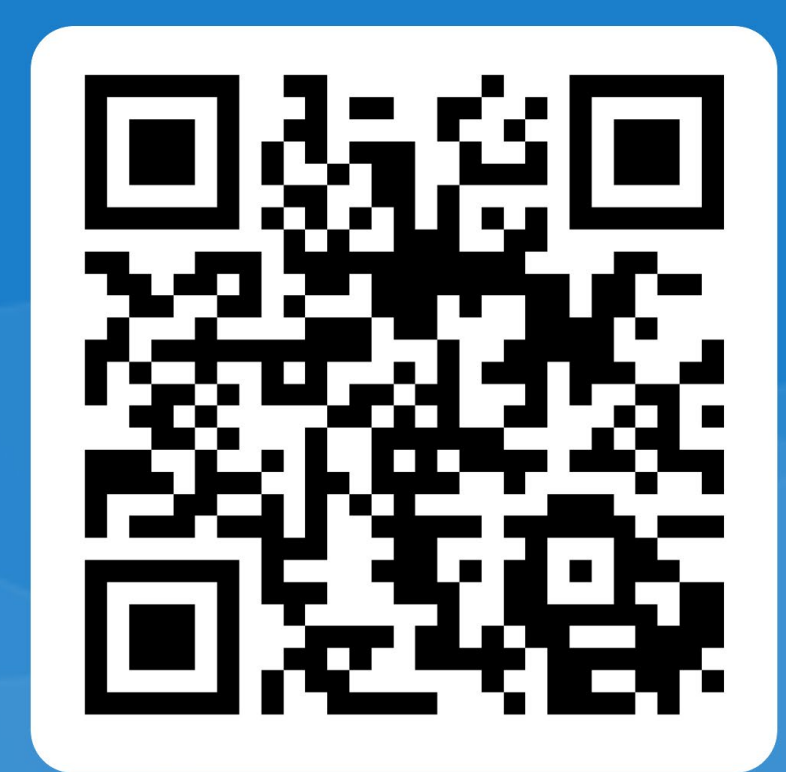

IO